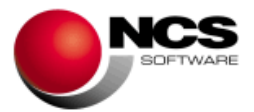

#### **NCS CONTABILIDAD Versión 2.9.0.0**

**Fecha: 22/05/2024**

- **1.- Novedades realizadas en la versión.**
- **2.- Instrucciones de instalación.**
- **3.- Contenido de la versión 2.9.0.0.**
- **4.- Correcciones realizadas en la versión 2.9.0.0.**
- **5.- Nota.**

**1.- Novedades de la versión.**

Las principales novedades de esta versión son:

# **CUENTAS ANUALES**

• Modificaciones realizadas en los Modelos Normalizados 2023, conforme a lo establecido en la Resolución de 23 de abril de 2024, de la Dirección General de Seguridad Jurídica y Fe Pública.

#### **CONTABILIDAD Y ESTIMACIÓN DIRECTA**

• Cambios en los conceptos de IRPF para adaptarlos a la nueva legislación de los libros electrónicos de IVA.

### **2.- Instrucciones de instalación.**

**2.1.- Si se trata de una primera instalación, tanto servidor como terminal.** Utilizar el Manual de instalación para realizar la misma.

# **2.2.- Si se trata de una actualización de la aplicación NCS Contabilidad.**

Basta con pulsar "Siguiente", ya que por defecto vienen marcadas las opciones a realizar: "Instalación aplicación NCS Contabilidad", "Instalación Auxiliar", "Actualización de base de datos" y, para esta versión, "Instalación de XBRL (Módulo API XBRL PGC 2007 – INTECO)", necesario para la generación del Soporte magnético de las Cuentas anuales de 2023. El resto de las opciones no es necesario marcarlas, puesto que ya se instalaron en la primera versión.

#### **2.3.- Módulo envío SII.**

Al tener marcado: "Instalación aplicación NCS Contabilidad", también se creará o actualizará, en [\\NCSCA,](file://///NCSCA) la carpeta con el módulo de envío necesario para el SII (IVA e IGIC): [\\NCSCA\ncssii.](file://///NCSCA/ncssii)

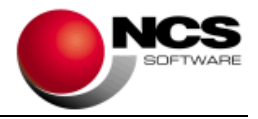

# **3.- Contenido de la versión 2.9.0.0.**

#### • **General. Terceros.**

 $\circ$  Se permite introducir tipos de documento NIF que comiencen por K, M y L.

## • **General. Tablas. Conceptos IRPF.**

o Los libros electrónicos, a partir del 01/01/2023, crean nuevas claves de IRPF de Pagos: "G45 Seguridad social del titular de la actividad" y "G46 Aportaciones a mutualidades alternativas del titular de la actividad", aunque hasta el 31/03/2024 se puede utilizar la clave de IRPF "G06 Seguridad social o aportaciones a mutualidades alternativas del titular de la actividad". Estos cambios se han incluido en la tabla Conceptos IRPF.

### • **Contabilidad. Diario. Entrada lineal.**

o Desde la Entrada lineal se facilita la introducción de asientos con IV23 e IG15 (Operaciones interiores bienes de inversión leasing), calculando la cuenta que le corresponden en la contrapartida.

## • **Contabilidad. Diario. Plantillas.**

o En las plantillas de Nóminas, al grabar, se incorpora un nuevo control que avisa cuando la cuenta introducida en la cabecera no se corresponde con una de gastos, para evitar introducir cuentas 46500.

### • **Contabilidad. Impuestos. SII (Suministro Inmediato de Información).**

- o En el envío a la AEAT se ha adaptado el código de algunos países, al no existir el mismo en la tabla de Códigos país destinatario de la AEAT. Por ejemplo, en exportaciones con un tercero cuyo país es Sahara occidental, al no existir este país en la tabla de la AEAT, es necesario utilizar en el envío el país "QU" (Otros países o territorios no relacionados).
- o Se incluye el caso de una compra de bienes de inversión junto a materiales que no se consideran bienes de inversión en la misma factura.

## • **Contabilidad. Informes. Libros electrónicos IVA.**

- o Según indica la AEAT, la Fecha Recepción siempre debe tener contenido, es la fecha en la que se recibe y registra la factura, es decir, el campo fecha indicado en el asiento. En este sentido, se modifican los siguientes libros Electrónicos: G Libro de compras y Gastos, R Libros de facturas recibidas y V Libros Unificado de compras y Gastos /facturas recibidas.
- o En el caso de ser una factura DUA, se modifican los libros R Libros de facturas recibidas y V Libros Unificado de compras y Gastos /facturas recibidas, para incluir en los campos "Identificación" y "Nombre del expedidor", el NIF titular del libro, según especifica la AEAT.
- o Hasta el 31/03/2023, en los libros electrónicos, pueden aparecer apuntes con claves de IRPF "G06 Seguridad social o aportaciones a mutualidades alternativas del titular de la actividad" o "G46 Aportaciones a mutualidades alternativas del titular de la actividad". A partir del 01/04/2024 solo es posible tener apuntes con clave G46. En caso de existir registros con G06 con fecha mayor 01/04/2024, el libro electrónico mostrará un aviso para que se revisen esos apuntes.

#### • **Cuentas anuales. Modelos normalizados 2023.**

o El 08/05/2024 se publicó la Resolución de 23 de abril de 2024, de la Dirección General de Seguridad Jurídica y Fe Pública, referida a los modelos para la presentación en el Registro Mercantil de las cuentas anuales de los sujetos obligados a su publicación.

Los cambios que indica esta resolución son los siguientes:

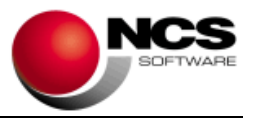

- o En la hoja de Datos de identificación de todas las modalidades (ID/IDA1/IDP1) se han incluido los campos Número de mujeres que pertenecen al Órgano de administración y Total de miembros del mismo. Ya no hay que indicar el porcentaje de mujeres que pertenecen al Órgano de administración, como había que hacerlo en el ejercicio 2022.
- o En la hoja de Declaración Medioambiental, solo para el modelo de PYMES (IMP), no hay que indicar las Emisiones de alcance 3. Para el resto de modalidades sigue disponible.
- o Han incorporado al cuadro 27 de la Memoria de respuesta normalizada para el Modelo Normal, la información sobre el número de facturas e importes cuyo plazo se encuentre dentro del plazo legal. El cuadro 27.1. de la Memoria Normal no Normalizada de NCS Contabilidad ya incorporaba esa información.

# • **Cuentas anuales. Obtención de los modelos normalizados 2023.**

- El Soporte magnético, así como el Papel en blanco en Castellano, para 2023, se adapta a la Resolución de 23 de abril de 2024, de la Dirección General de Seguridad Jurídica y Fe Pública, referida a los modelos para la presentación en el Registro Mercantil de las cuentas anuales de los sujetos obligados a su publicación.
	- **Soporte magnético.**
		- Se recuerda que para la generación del soporte magnético de 2023, es necesario tener instalado el programa del **Depósito digital de cuentas (D2) válido para ejercicios iniciados a partir del 1/1/2023, versión 15.2.0.0 o superior**. El mismo está disponible en la página de los Registradores. Manuales y Programas (registradores.org). También es necesario instalar el nuevo **XBRL PGC2007 – INTECO, versión 1.7.0** disponible en la instalación de esta versión.
	- **Papel en blanco.** 
		- En esta versión se incorporan los PDF en Castellano, el resto de idiomas, saldrán en la siguiente versión.
- **Auxiliares. Registro de alteraciones.**
	- o Se ha incorporado el botón de búsqueda a esta opción.
- **Estimación Directa. Tablas. Actividades por ejercicio.**
	- o Para ejercicio 2024 o superior, al crear una actividad en estimación directa simplificada: EDS Empresarial Directa Simplificada, PDS Profesional Directa Simplificada, ADS Agrícola Estimación Directa Simplificada, se da por defecto el "%Gastos" correspondiente a las provisiones deducibles y gastos de difícil justificación, el 5%.
	- $\circ$  Al copiar las actividades por ejercicio en 2024, aquellas actividades en estimación directa simplificada: EDS Empresarial Directa Simplificada, PDS Profesional Directa Simplificada, ADS Agrícola Estimación Directa Simplificada, que tuvieran en el ejercicio anterior como "%Gastos" un 7%, se copiarán en 2024 actualizando ese valor al 5%.

# • **Estimación Directa. Tablas. Tipos de concepto (Pagos).**

- o Como consecuencia de los cambios en los libros electrónicos, se modifica el concepto IRPF asignado a los conceptos de pagos.
	- "29 Seguridad social cotizaciones del titular". A partir del 2023 el concepto de IRPF que muestra en la tabla es G45.
	- "40. Mutualidades alternativas". Este concepto de pagos se incluyó a partir de 2023, en versiones anteriores, asociado a la clave de IRPF G06. En esta versión se modifica a clave de IRPF G46.

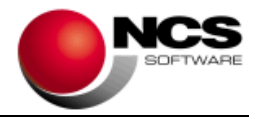

# • **Estimación Directa. Diario. Ingresos/Pagos.**

- o Se ha adelantado la posición del campo "Nº identif. fact.", con la finalidad de poder comprobar si está ya introducido antes de que se completen todos los valores relativos a la Factura. Este campo, desde las configuraciones por actividad de Ingresos y Pagos, se puede desactivar o saltar si se estima oportuno.
- o El campo "Causa exención" se muestra activado por defecto, puede modificarse en función de la configuración indicada en cada actividad y línea. Este campo ya no está condicionado a tener activado el SII en IVA.
- o De estar activado el SII (Suministro Inmediato de Información), a la hora de introducir un asiento, en la pantalla del SII se muestran los valores por defecto para determinados asientos especiales. (Para más información consultar las ayudas de la opción).
- o Con la finalidad de mejorar la adaptación del Programa NCS Contabilidad a la Ley 11/2021, de 9 de julio, de medidas de prevención y lucha contra el fraude fiscal), se han incluido dos campos nuevos de forma interna, que permiten saber cuál es el Profesional que ha introducido/modificado/borrado un asiento contable y en qué momento lo ha realizado. En próximas versiones se realizará un informe que permita mostrar esta información.
- o En todos los registros introducidos con anterioridad a esta versión, se han rellenado con el profesional que ha instalado la actualización y el momento en el que se ha realizado la misma.

### • **Estimación Directa. Impuestos. SII (Suministro Inmediato de Información).**

- En el envío a la AEAT se ha adaptado el código de algunos países, al no existir el mismo en la tabla de Códigos país destinatario de la AEAT. Por ejemplo, en exportaciones con un tercero cuyo país es Sahara occidental, al no existir este país en la tabla de la AEAT, es necesario utilizar en el envío el país "QU" (Otros países o territorios no relacionados).
- Se incluye el caso de una compra de bienes de inversión junto a materiales que no se consideran bienes de inversión en la misma factura.

### • **Estimación Directa. Informes. Libros electrónicos IVA.**

- o Según indica la AEAT, la Fecha Recepción siempre debe tener contenido, es la fecha en la que se recibe y registra la factura, es decir, el campo fecha indicado en el asiento. En este sentido, se modifican los siguientes libros Electrónicos: G Libro de compras y Gastos, R Libros de facturas recibidas y V Libros Unificado de compras y Gastos /facturas recibidas.
- o En el caso de ser una factura DUA, se modifican los libros R Libros de facturas recibidas y V Libros Unificado de compras y Gastos /facturas recibidas, para incluir en los campos "Identificación" y "Nombre del expedidor", el NIF titular del libro, según especifica la AEAT.
- o Hasta el 31/03/2023, en los libros electrónicos, pueden aparecer apuntes con clave de IRPF "G06 Seguridad social o aportaciones a mutualidades alternativas del titular de la actividad", o también es posible que se utilicen las claves nuevas, para el 2023, "G45 Seguridad social del titular de la actividad" y "G46 Aportaciones a mutualidades alternativas del titular de la actividad". A partir del 01/04/2024 solo se deben tener apuntes con clave G45 o G46. En caso de existir registros con G06 con fecha mayor 01/04/2024, el libro electrónico mostrará un aviso para que se revisen esos apuntes.

### • **Estimación Directa. Auxiliares. Diario y actividades por ejercicio.**

Al recibir por comunicaciones las actividades por ejercicio en 2024, aquellas actividades en estimación directa simplificada: EDS Empresarial Directa Simplificada, PDS Profesional Directa Simplificada, ADS Agrícola Estimación Directa Simplificada, que tuvieran en el fichero xml como "%Gastos" un 7%, se crearán en 2024 actualizando ese valor al 5%.

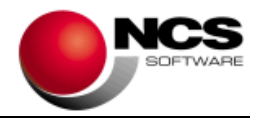

- **Estimación Directa. Auxiliares. Configuraciones por actividad.**
	- o Se incluye, en la configuración por actividad, el campo "C. EX" (Causa de exención). Por defecto estará activado en todas las líneas del diario de ingresos. Puede desactivarse individualmente por línea.
- **Estimación Directa. Auxiliares. Registro de alteraciones.** 
	- Se ha modificado la estructura interna del "Registro de alteraciones", de forma que ya se puede borrar un tercero aunque exista en este registro, lógicamente no se debe estar utilizando en el resto de la aplicación, así como en Laboral o Fiscal.

### **4.- Correcciones realizadas en la versión 2.9.0.0.**

- **Contabilidad. Diario. Introducción libre y Plantillas.**
	- o Al repetir lo último introducido con la tecla F11, el cursor no pasaba del campo "Causa de exención", cuando este tenía valor.
- **Contabilidad. Diario. Entrada lineal.**
	- o Si un proveedor tiene un porcentaje de retención en "Datos contables" de la cuenta y se metía un documento con este proveedor, cuando entraba en el campo "Importe de la Retención" no mostraba el importe calculado.

#### • **Contabilidad. Diario. Plantillas.**

- o Si un proveedor tiene un porcentaje de retención en "Datos contables" de la cuenta y se metía un documento con este proveedor, pero no se introducía el importe de la retención, cuando se recuperaba el asiento se mostraba calculado en el campo "Importe de la Retención", aunque no lo aplicaba en el asiento ni en el cálculo del impuesto.
- **Contabilidad. Diario. Asientos predefinidos.**
	- o Dependiendo de los Campos que estuvieran activos en el Diario, si se creaba un asiento predefinido de Pagos y se ponía "Salta campo" en los campos "Clv.retención" y "Nº identif.", al introducir el asiento en la Introducción libre con dicho predefinido, no hacía los salta campo.
- **Contabilidad. Impuestos. Modelo 184.**
	- Desde la versión V.2.8.0.0, al pulsar el botón refrescar no llevaba el saldo de aquellas cuentas ingresos/pagos que no estuvieran en un asiento con porcentaje tipo impositivo.
- **Tesorería. Enlace Contabilidad.**
	- Cuando se realizaba un enlace a Contabilidad desde la Tesorería y existían Cobros/Pagos con importes negativos, no se estaba teniendo en cuenta su signo a la hora de realizar el asiento a enlazar.
- **Auxiliares. Control de usuarios.**
	- o Con llave Contabilidad, al entrar a las opciones de control de usuarios se mostraba un aviso indicando que se trataba de una instalación no registrada de NCS Entorno Asesorías.
- **Auxiliares. Comunicaciones. Amortizaciones.**
	- o Cuando se generaba el fichero de Director, para recibir datos de Amortizaciones en NCS Contabilidad, si no existían datos en Familia o Sección, daba un error de Referencia objeto.

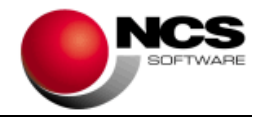

- **Contabilidad y Estimación Directa. Informes. Libros de IVA/IGIC.**
	- Al generar el fichero "Excel personalizado + Documentos", incluyendo los documentos de NCS Scan, estos no se veían si la carpeta se copiaba en otro equipo.
- **Estimación Directa. Informes. Estimación del rendimiento IRPF.**
	- o En el total de gastos de deducibles no estaba sumando los importes de aquellos apuntes del diario con tipo de concepto 40. Mutualidades alternativas.

## **5.- Nota.**

Aquellas instalaciones que dispongan de Laboral y realicen traspasos a Estimación Directa, es necesario que se instalen la actualización silenciosa 24.7.3 de la aplicación Laboral, para el correcto funcionamiento de estos enlaces.